## **CARA MENJALANKAN PROGRAM**

1.

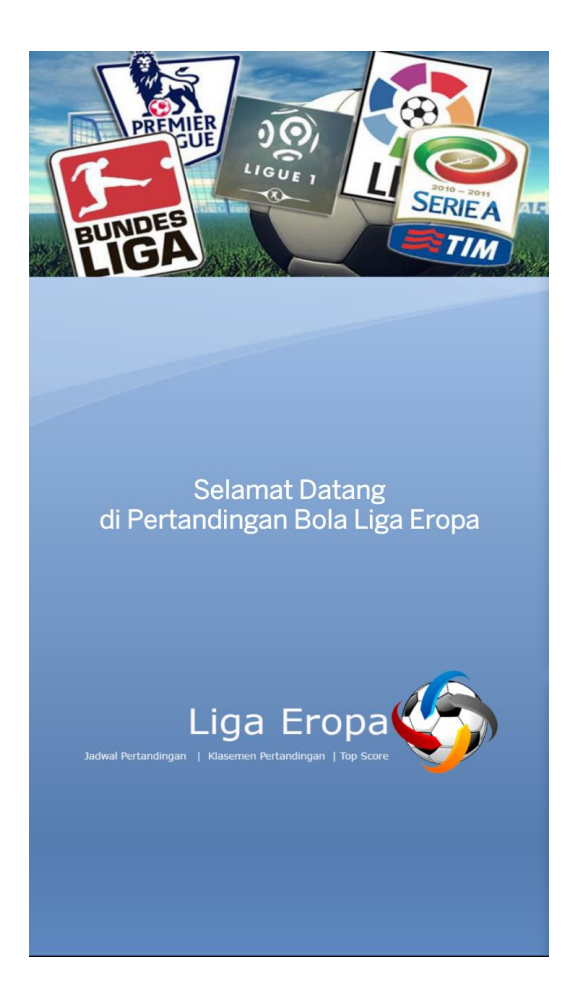

Yang pertama saat icon Liga Eropa di sentuh maka akan menghasilkan splashscreen seperti screenshot diatas.

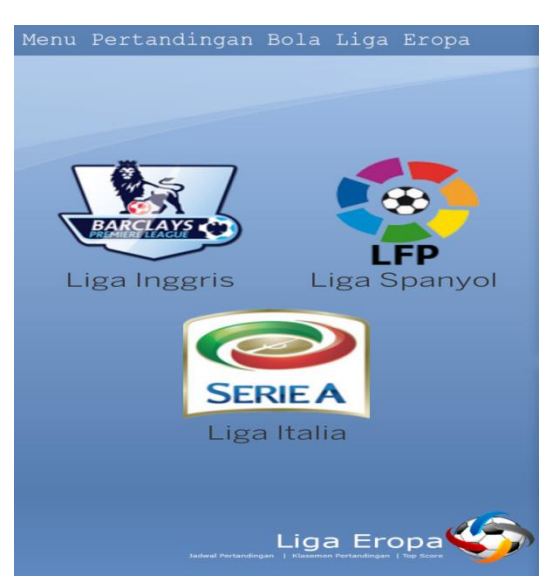

Setelah itu saat splashscreen sudah dikerjakan selama 5detik maka akan menampilkan liga inggris, liga spanyol dan liga italia

2.

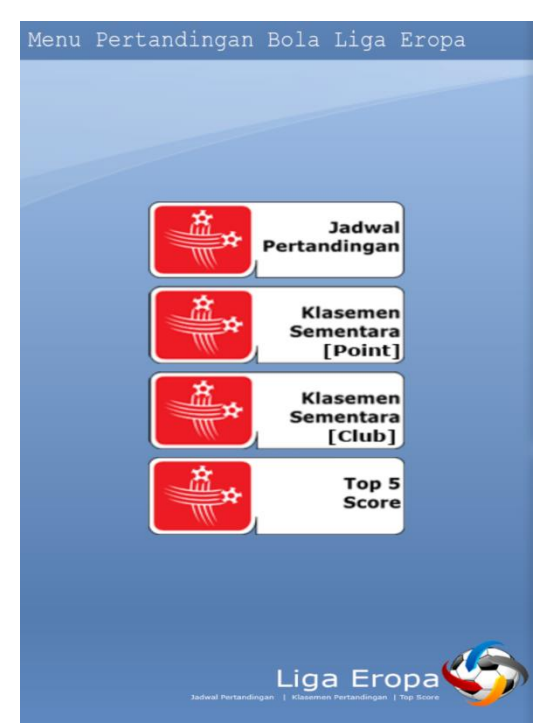

Jika salah satu liga tersebut di sentuh maka akan menampilkan menu jadwal pertandingan, klasemen sementara berdasarkan point, klasemen sementara berdasarkan klub dan menu top 5 score.

4.

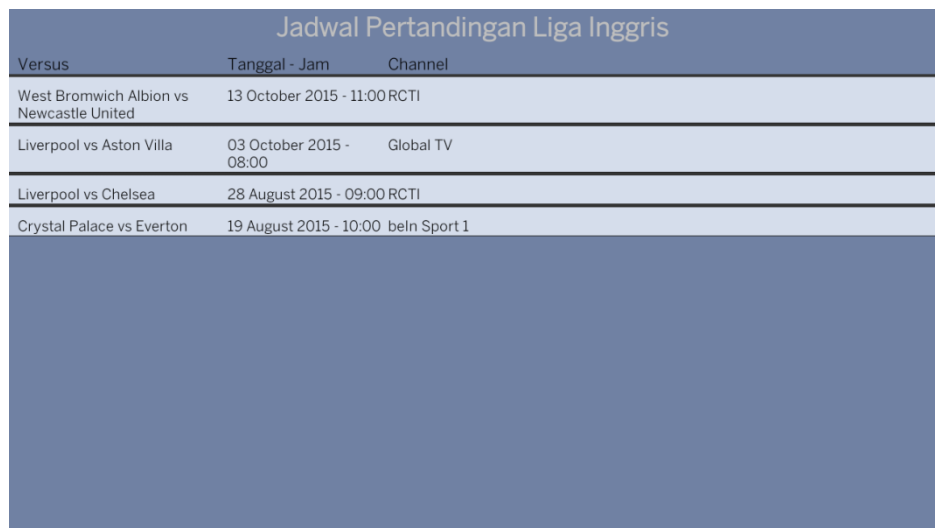

Selanjutnya jika user/pengguna akan melihat jadwal pertandingan liga inggris maka menampilkan jadwal pertandingan seperti screenshot yang diatas.

## 5.

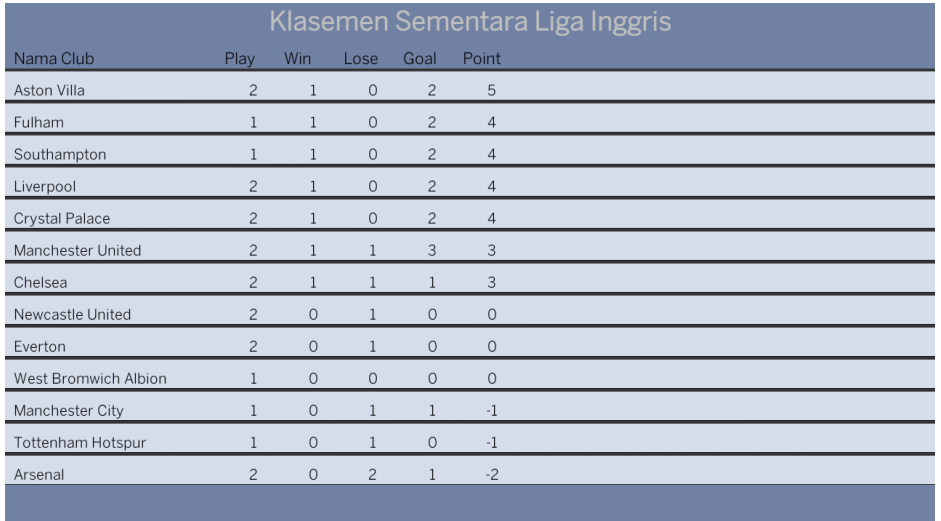

Jika user akan melihat hasil klasemen sementara berdasarkan point maka hasil.na seperti screenshot di atas.

## 6.

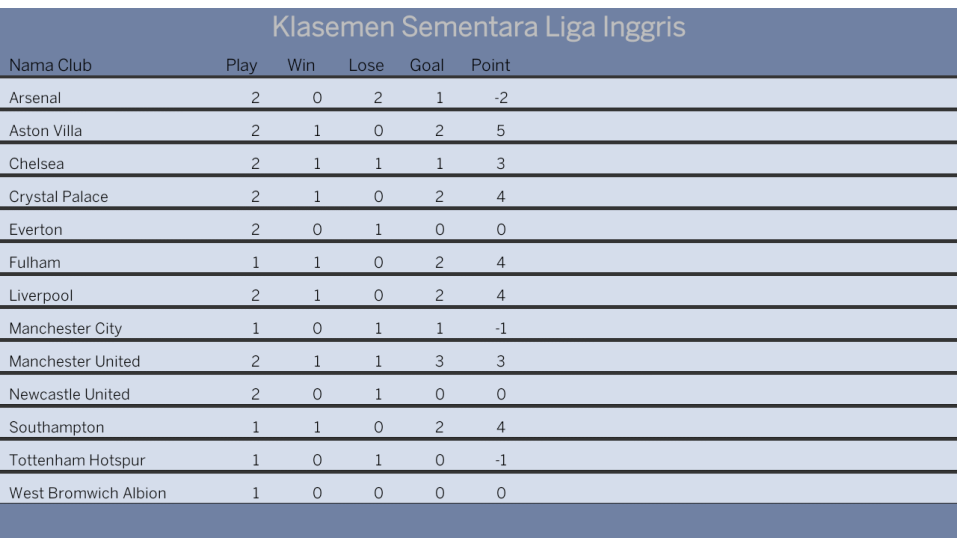

Sedangkan untuk klasemen sementara berdasarkan club maka hasil screenshotnya seperti screenshot diatas.

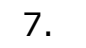

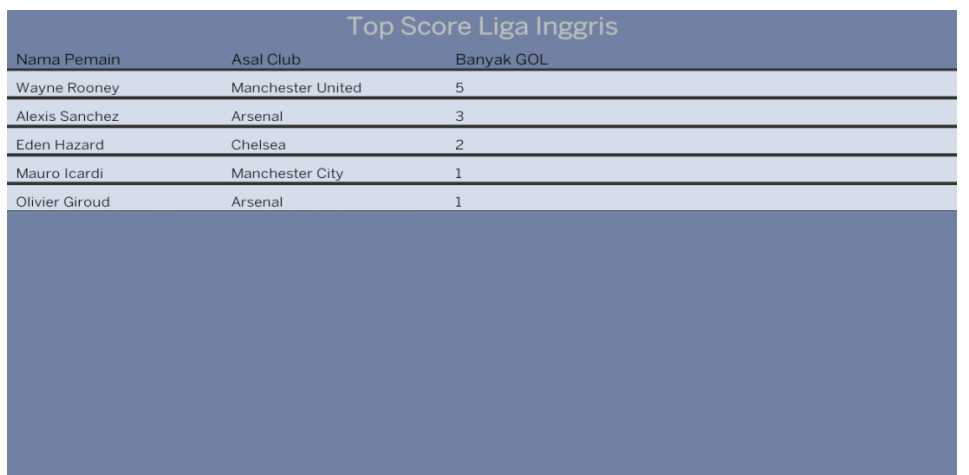

Yang terakhir jika user ingin melihat hasil top score liga inggris maka seperti screenshot diatas.